# **abzer Documentation**

*Release 0.3.1*

**Wieland Hoffmann**

**Sep 19, 2018**

### **Contents**

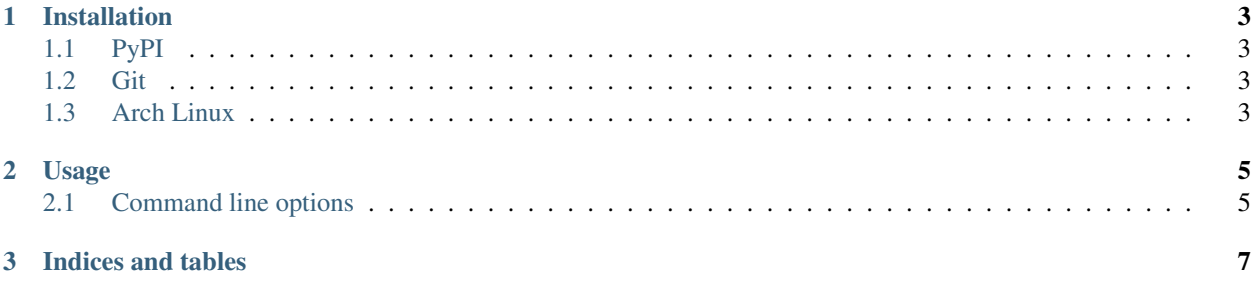

Contents:

## CHAPTER 1

#### Installation

#### <span id="page-6-1"></span><span id="page-6-0"></span>**1.1 PyPI**

abzer is available on the Python Package Index. This makes installing it with [pip](http://www.pip-installer.org) as easy as:

pip install abzer

#### <span id="page-6-2"></span>**1.2 Git**

If you want the latest code or even feel like contributing, the code is available on [Github.](https://github.com/mineo/abzer)

You can easily clone the code with git:

git clone git://github.com/mineo/abzer.git

Now you can start hacking on the code or install it system-wide:

python setup.py install

#### <span id="page-6-3"></span>**1.3 Arch Linux**

If you are using Arch Linux, you can use the [AUR package](https://aur.archlinux.org/packages/abzer-git/) or the [PKGBUILD](https://github.com/mineo/abzer/blob/master/misc/PKGBUILD) included in the repository.

## CHAPTER 2

### Usage

### <span id="page-8-2"></span><span id="page-8-1"></span><span id="page-8-0"></span>**2.1 Command line options**

#### **2.1.1 abzer**

usage: abzer [-h] [-c CONFIG] [-p PROCESSES] [-v] FILENAME [FILENAME ...]

#### **filename**

#### **-h**, **--help**

show this help message and exit

```
-c <config>, --config <config>
The path to the config file.
```
**-v**, **--verbose**

Be more verbose.

**<sup>-</sup>p** <processes>, **--processes** <processes> The number of processes to use for analyzing files.

## CHAPTER 3

Indices and tables

- <span id="page-10-0"></span>• genindex
- modindex
- search

#### Index

#### Symbols

-c <config>, –config <config> abzer command line option, [5](#page-8-2) -h, –help abzer command line option, [5](#page-8-2) -p <processes>, –processes <processes> abzer command line option, [5](#page-8-2) -v, –verbose abzer command line option, [5](#page-8-2)

#### A

abzer command line option -c <config>, –config <config>, [5](#page-8-2) -h, –help, [5](#page-8-2) -p <processes>, –processes <processes>, [5](#page-8-2) -v, –verbose, [5](#page-8-2) filename, [5](#page-8-2)

#### F

filename abzer command line option, [5](#page-8-2)